## 大葉大學 110 學年度第 2 學期各學制寒假轉學生課程電腦選課初選注意事項

一、選課時間表

大二(含四技二、進修二)、大三(含四技三、進修三)寒假轉學新生:

111 年 2 月 17 日(星期四)早上 08:30 至下午 17:00

電算中心四樓電腦教室預訂開放進場時間為 08:20, 屆時請同學依開放時間入 場,開始選課時間為 08:30。

二、Web 選課系統網址 [http://cs.dyu.edu.tw](http://cs.dyu.edu.tw/)

111.1.24

- 三、新生使用電腦選課系統所需之帳號為個人之學號,密碼則為身分証號後八碼 (但第一次登入帳號、密碼後,會彈出視窗告知須修改密碼後才可使用)。選課用之密碼更 改後若已忘記,可親自持學生證至教務處課務組查詢。
- 四、排定之選課時間中欲至電算中心(行政大樓四樓)電腦教室選課的同學,請自行 利用選課系統列印籤號,以作為進場使用電腦之順序 (此籤號為電腦亂數隨機產 生)。未帶籤號同學,若欲至行政大樓四樓電腦教室進行選課,則須等該梯次所 有持籤號同學皆進入選課後且尚有電腦無人使用才能依序進場選課。若從其它 地方上網選課的同學,則不用列印籤號,但可利用選課系統查詢本身選課時間 及梯次。
- 五、請各位同學依各年級電腦選課之時間、梯次進行選課,非屬該時間之同學則無法進行選課。
- 六、電腦選課地點除電算中心之 A406 電腦教室(行政大樓四樓)外,同學們尚可 利用宿舍網路、各系所或個人所擁有之電腦,只要電腦有安裝瀏覽器,連上網路(網 址:[http://cs.dyu.edu.tw\)](http://cs.dyu.edu.tw/)即可選課。
- 七、本次課程初選相關規定

電腦選課前請事先規劃欲修習之科目,並抄錄科目序號等相關資料 【預訂於 111 年 2 月 16 日以前公佈課表,同學可至 大葉首頁→點選 訪客→點選學生→於右下角快速連結再點選大葉 iCare 系統(帳號、 密 碼 同 選 課 系 統 )→ 動 態 選 單 → 課 程 交 流 → 開 課 一 覽 表 或 教務處課

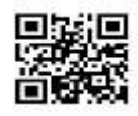

務組業務公告網頁查詢 (網址: [http://dyu.edu.tw/cs01\)](http://dyu.edu.tw/cs01)-開課相關即可查詢課表】以 便縮短選課時間。同學若欲查即時開課資訊,請進入 web 選課系統查詢。若欲查詢個人 直式課表,請進入學生資訊系統查詢(http://sis.dyu.edu.tw/)。

- 八、於加退選結束後,選課學分未達最低修課學分(大學部(含四技)二、三年級最低學分下限為 16 學分,進修學士班二、三年級最低學分下限為 11 學分之學生,將依學則第四十九條予以 勒令休學之處分。
- 九、各學制學生辦理電腦選課相關事項時間一覽表:

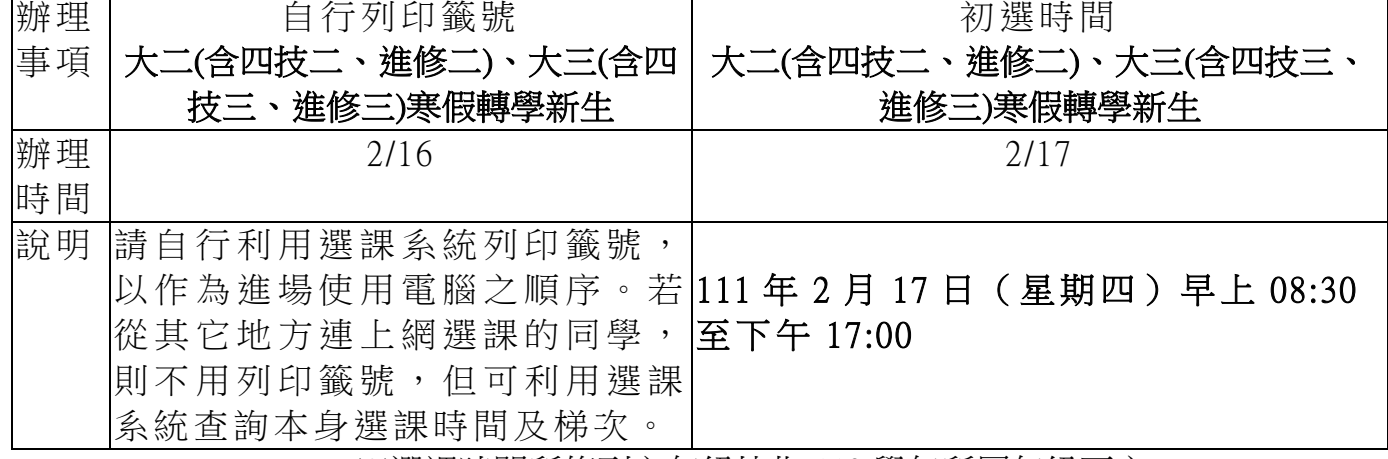

※選課時間所條列之年級皆指 110 學年所屬年級而言